## 実績 しゅうしょう しゅうしょう しゅうしょう

## 不良部位入力システム

### 実施効果 しゅうしょう しゅうしょう しゅうしょく しゅうしょく

お客様の声 しゅうしゅう しゅうしゅう しゅうしゅう しゅうしゅう しゅうしゅう

- 不良部位・不良内容をタッチするだけで、目視検査結果を残すことが出来るため、
- 不良品流出防止機能で異常品がすぐ分かるので、不良判定された製品が流れてきて も、見落として後工程に流すことがなくなった。安心して作業ができる。
- の作成時間が削減できた。

# 作業がスムーズになった。記録用紙の管理も無くなり楽になった。<br>不良品流出防止機能で異常品がすぐ分かるので、不良判定された製品が流れてきて インコンコンクレング・ソンディング インディング インディング • 目視検査結果が、トレーサビリティシステムから簡単に集計出来るので、報告資料 – 目視検査結果を簡単入力 検査結果を 素早くデジタル化

### 企業情報

#### 会社概要 **Second Second Second Second Second Second Second Second Second Second Second Second Second Second Second Second Second Second Second Second Second Second Second Second Second Second Second Second Second Second Secon**

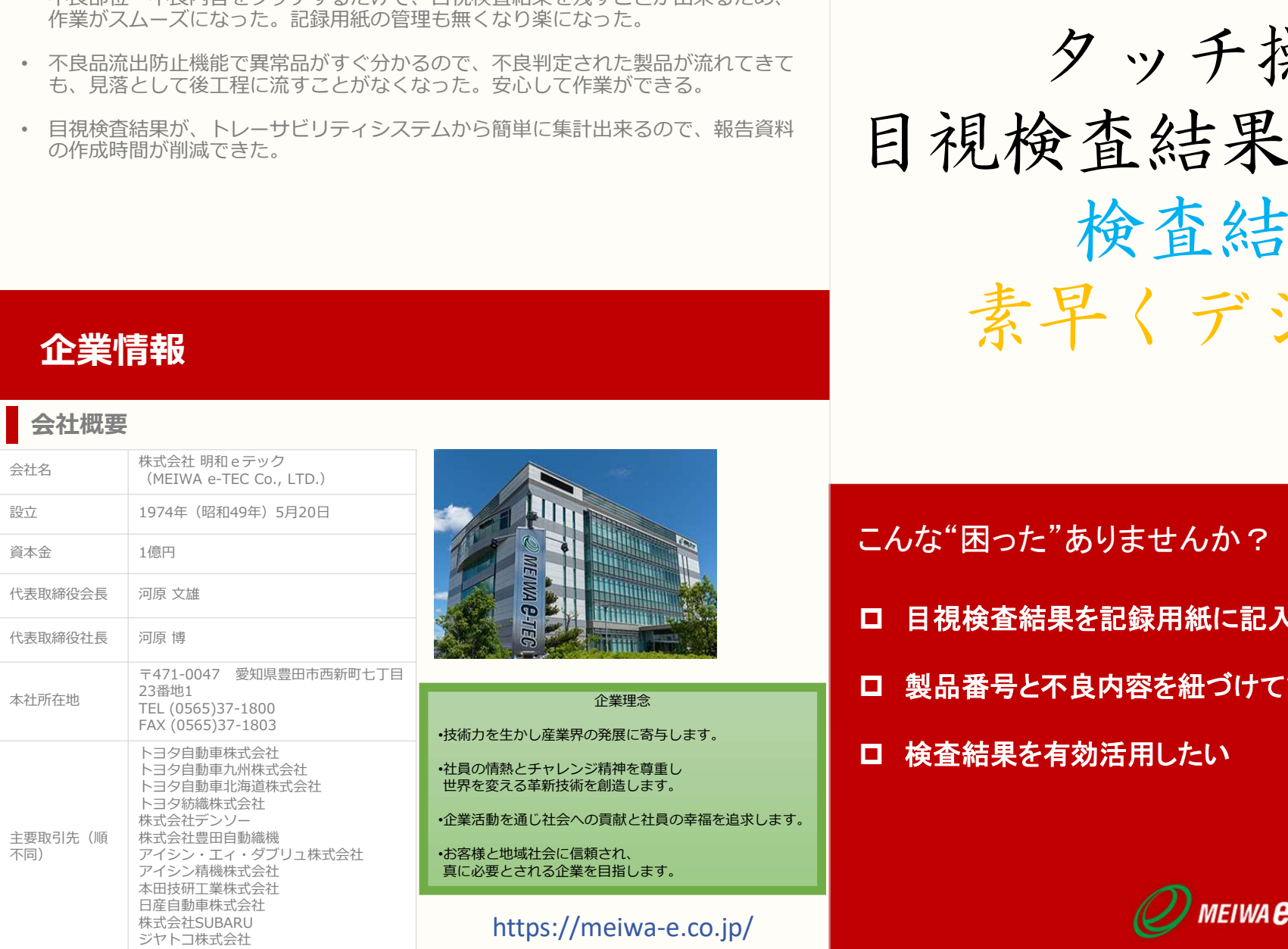

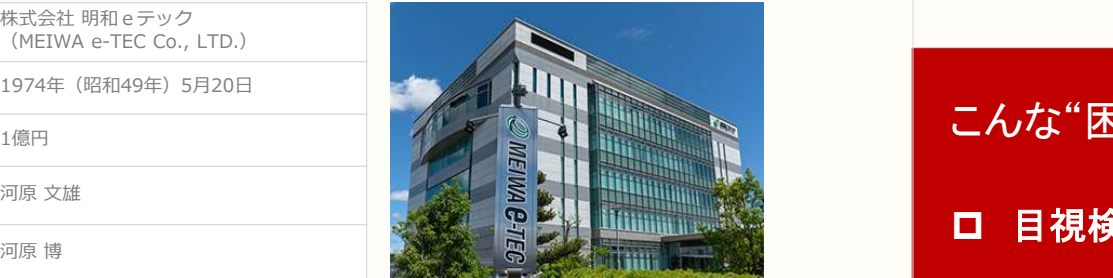

FAX (0565)37-1803 •技術力を生かし産業界の発展に寄与します。 トヨタ自動車株式会社 トヨタ自動車九州株式会社 - 『・社員の情熱とチャレンジ精神を尊重し - 『『『『『メンシ』』 - 『『メンタ』 - 『『メンタ』 - 『マンタ』 - 『マンタ』 - 『マンタ』 - 『マンタ』 - 『 トヨタ自動車北海道株式会社 しょうしょう <mark>世界を変える革新技術を創造します。</mark> サイト アイディング しょうしょうしょう しょうしょうしょうしょうしょうしょうしょう トヨタ紡織株式会社 ショー・ファイル しゅうしょう しょうしょう しょうしょうしょう しゅうしゅうしゅう しゅうしゅう 株式会社デンソー •企業活動を通じ社会への貢献と社員の幸福を追求します。 株式会社豊田自動織機 しょうしょう しょうしょう しょうしょうしょう しゅっぱん しゅっぱん しゅうしゅうしゅう しゅうしゅう アイシン精機株式会社 **真に必要とされる企業を目指します。** 本田技研工業株式会社 日産目動車株式会社 しょうしょう しょうしょう しょうしょう しゅうしょく しゅうしゅう しゅうしゅうしょく

### こんな"困った"ありませんか?

- 目視検査結果を記録用紙に記入するのに時間がかかる
- 〒471-0047 愛知県豊田市西新町七丁目 製品番号と不良内容を紐づけて管理したい 企業理念
	- 検査結果を有効活用したい

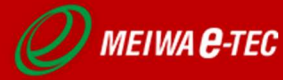

### こんな"困った"ありませんか? インスト 不良部位入カシステムとは

#### 概要

不良部位入力システムは、製品の目視検査結果を入力・記録するシステムです。 2次元コードリーダーから製品の製品番号を読み取り、タッチパネルを使って 検査結果の登録を行います。検査結果を電子データとして蓄積して検索できる ため、不良品の発生数や不良内容の閲覧・集計が容易です。

また、トレーサビリティサーバー(※)との連携が可能で前工程の履歴確認や不良<br>品の検知が可能です。 品の検知が可能です。

※トレーサビリティサーバーとは様々なデータ出力端末と接続して「いつ」「何が」「どこ で」「どの様な結果で」「どこに運ばれたか」等の履歴を記録するシステムです。

#### 要望と解決

#### 目視検査結果を素早く簡単に記録したい

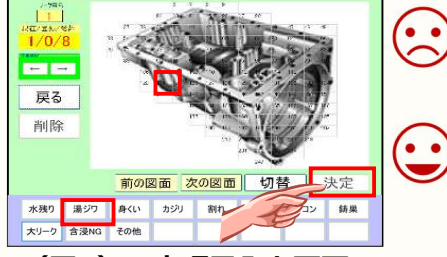

### 目視検査結果を紙に記入しているが、不良部位と不良内 容を手書きする作業と、製品から製品番号を目視で確認

ることで検査結果を入力できます(図1を参照)。 2次元コードリーダーで製品番号を読み取るため、一瞬 | マンク マンク マング マング マング | マンク マング | マンク | マンク | マンク | マンク | マンク | マンク | マンク | マンク | マンク | マンク | マンク | マンク | マンク | マンク | マンク | マンク | マンク | マンク | マンク | マンク | マンク | マンク | マンク | マンク | マンク | マンク | マンク

#### (図1)不良項目入力画面

## 製品番号と不良内容を紐づけて管理したい

 $\bullet$   $\bullet$  $\circ$ 

 $\bullet$   $\bullet$  $\blacktriangledown$ 

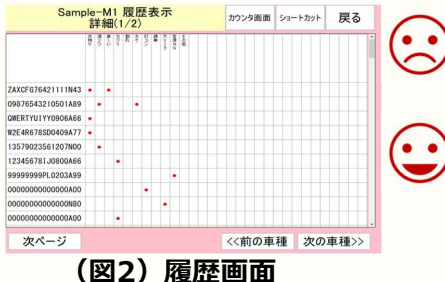

目視検査結果を記入した紙の量が多いため、製品番号と 不良部位・不良項目との紐づきを確認・管理するのが大<br>変。

日視検査結果を紐づけて、電子データ化します(図2を <mark>MSを参照)。</mark><br>参昭)

製品番号と検査結果が紐づいているので、単品の製品を 検索したり、品種ごとに傾向を確認することができます。

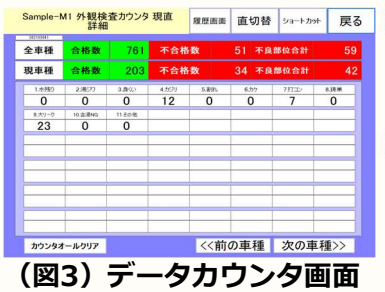

が、毎回まとめるのに時間がかかってしまう。また、 ||| マンション タイプ (天津 | | データをまとめても、現場へのフィードバックが遅く なってしまう。

ため、不良内容の集計を即時に表示することが可能です (図3を参照)。直、品種ごとに不良原因発生数を表示 します。また、トレーサビリティサーバーと連携するこ とで、リアルタイムで前工程の検査結果を検索し、良 品・不良品の判定が可能です。不良品の流出を防ぎ、製 品の品質を保証します。

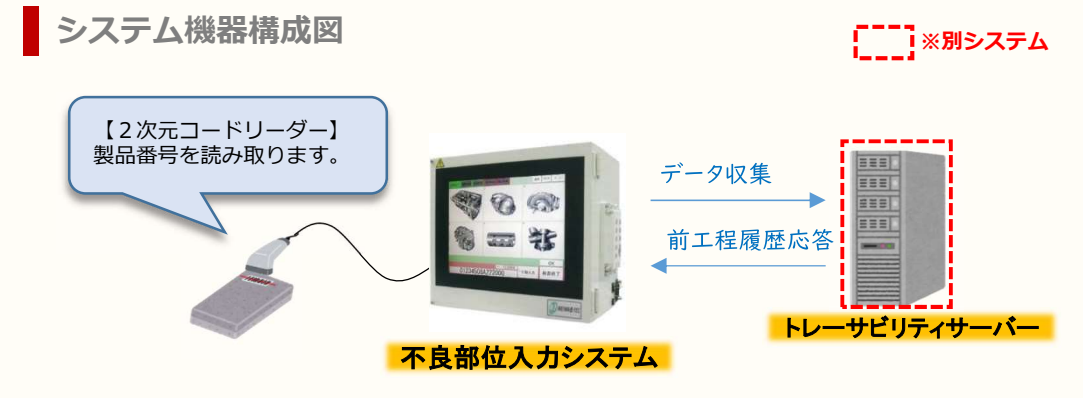

操作イメージ(検査結果入力)

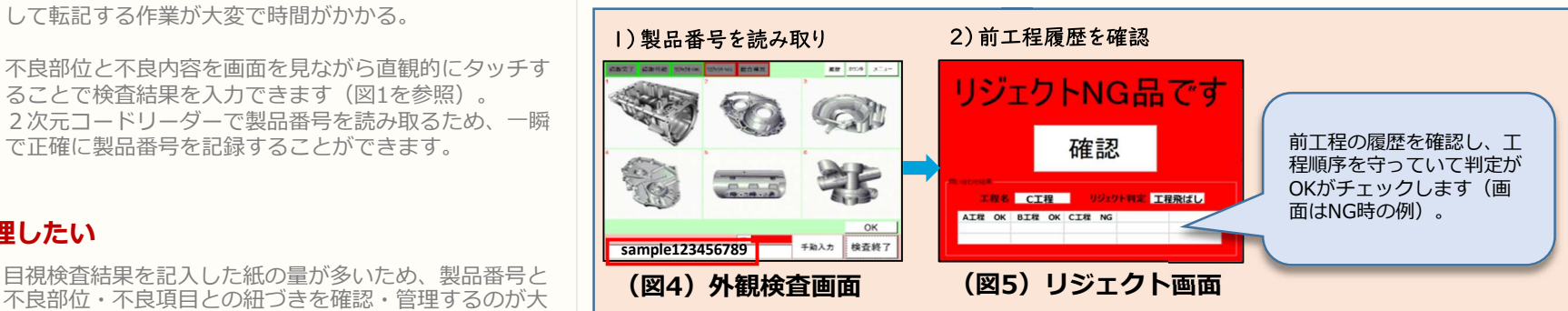

- 変。 1)2次元コードリーダーで製品番号を読み取ります。製品番号に応じて、製品の外観(六面視)を自動的 に表示します(図4を参照)。
- 2次元コードリーターで読み取った製品番号に対して、 | 2)トレーサヒリティサーバー接続時は前工程の履歴を確認し、異常時はリジェクト画面を表示します | (図5を参照)。

#### ②タッチパネルで「目視検査結果」を入力

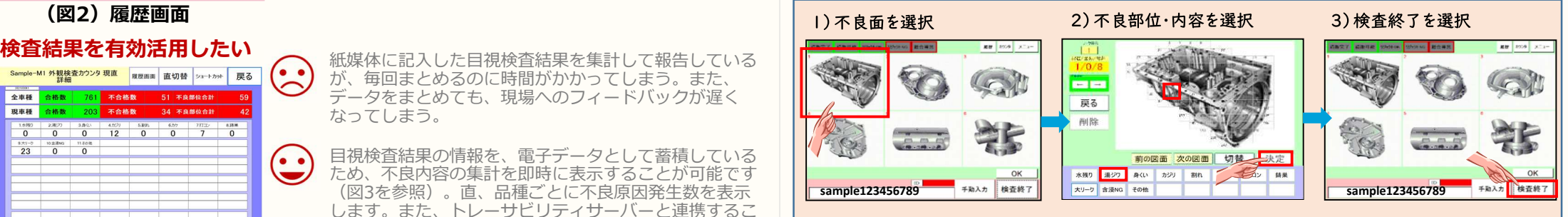

1)製品の目視検査情報を入力します。不良が発生している面視をタッチします。

2)不良項目入力画面へで不良部位と不良項目を選択します。

3)検査終了をタッチします。